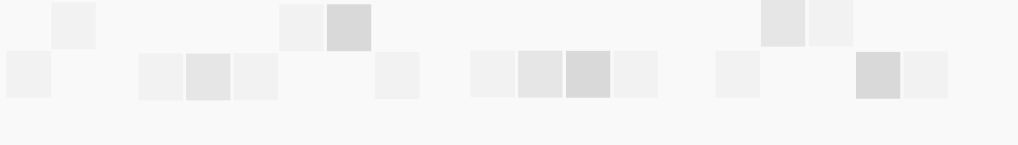

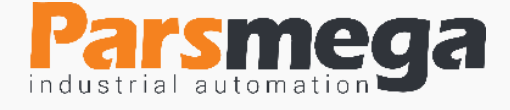

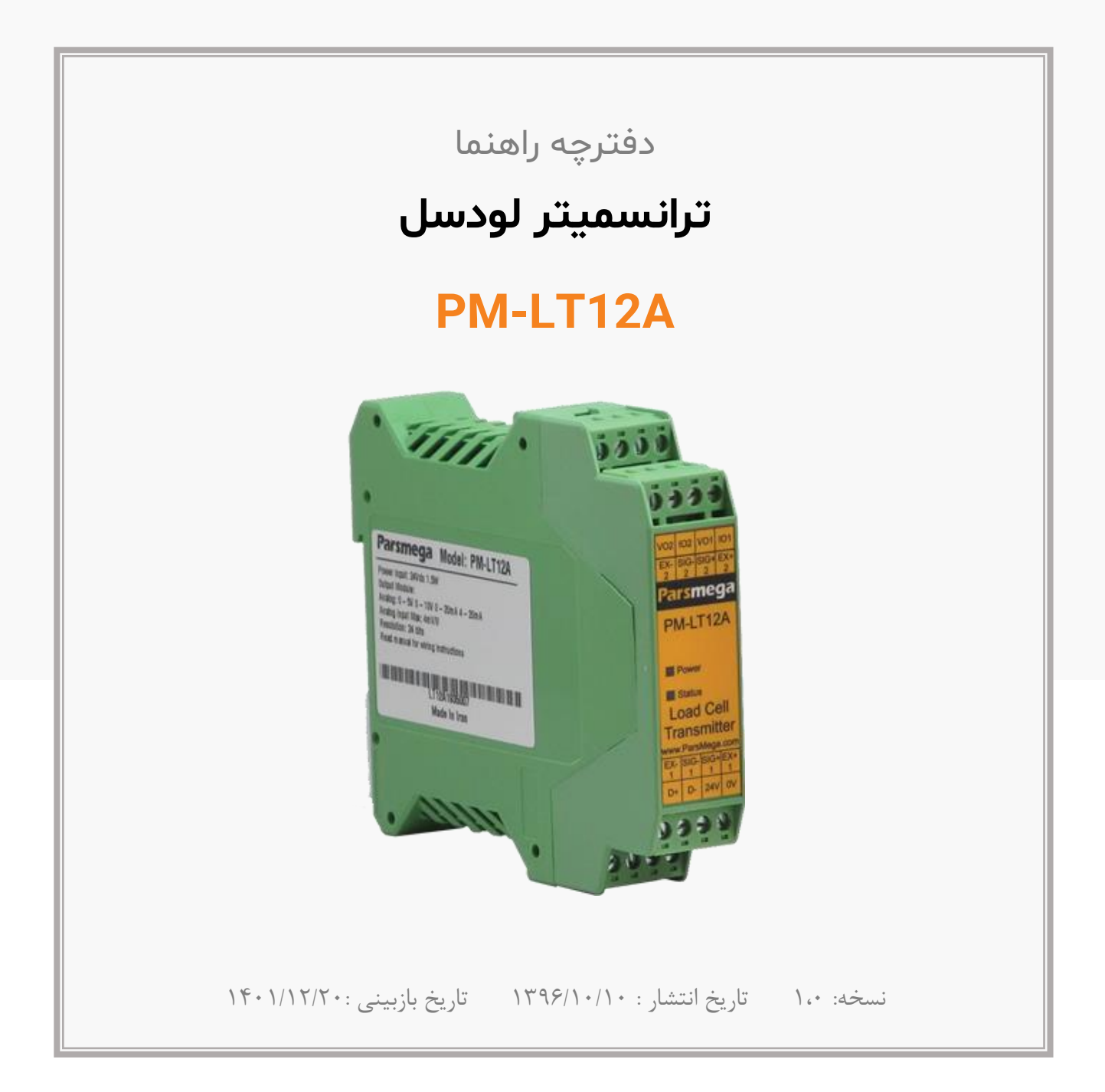

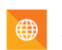

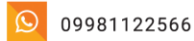

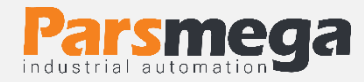

# فهرست

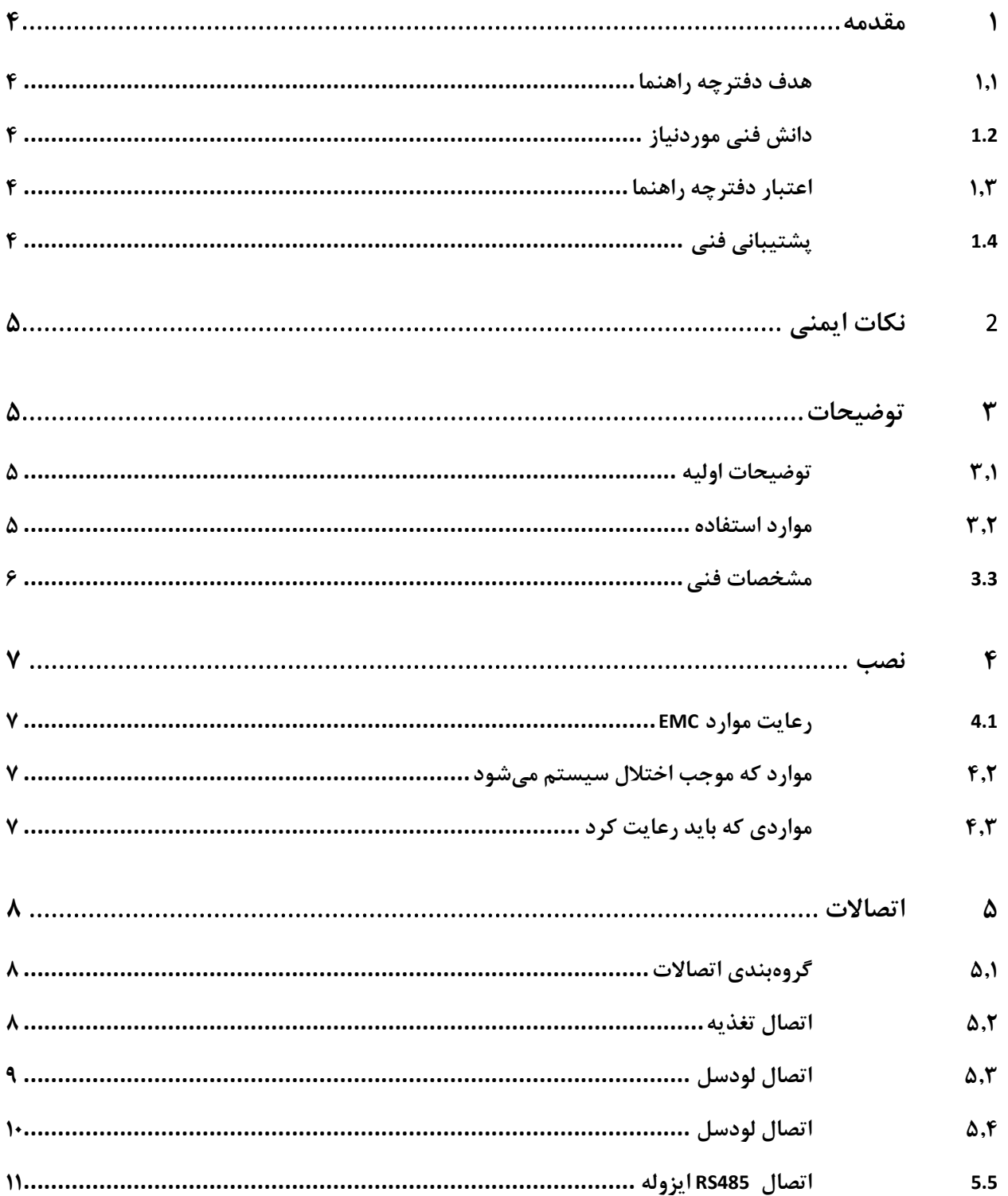

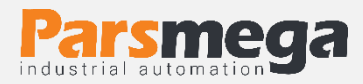

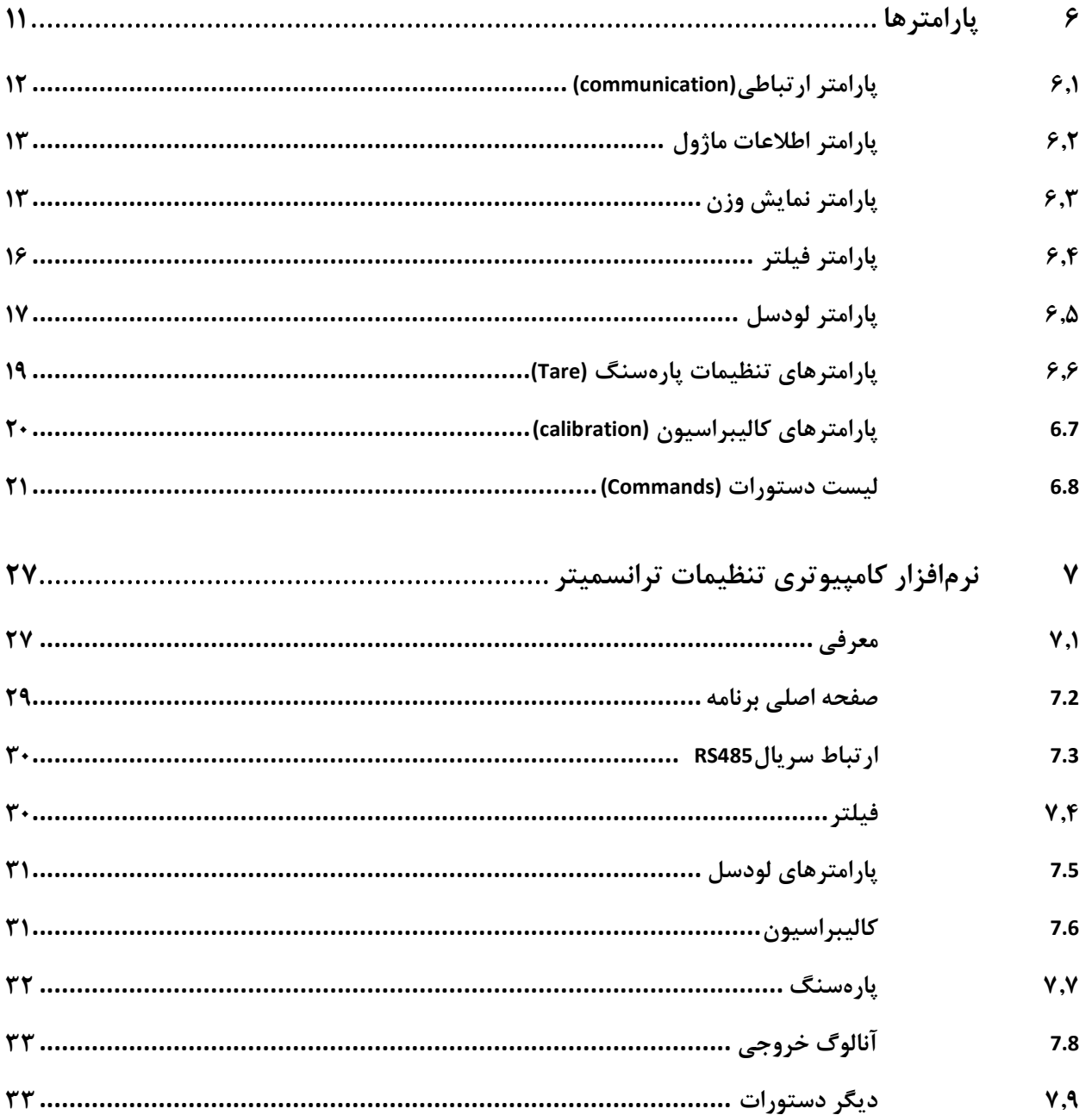

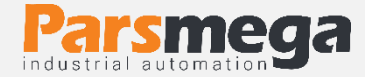

### <span id="page-3-0"></span>**1 مقدمه**

#### <span id="page-3-1"></span>**1.1 هدف دفترچه راهنما**

این دفترچه راهنما تمام اطالعات موردنیاز برای راهاندازی، نصب،سیمکشی و برقراری ارتباط با ماژول PM-LT12A است.

<span id="page-3-2"></span>**1.2 دانش فنی موردنیاز**

بهمنظور درک این دفترچه، آشنایی اولیه با مباحث الکتریکی موردنیاز است.

### <span id="page-3-3"></span>**1.3 اعتبار دفترچه راهنما**

این دفترچه برای این مشخصات معتبر است .

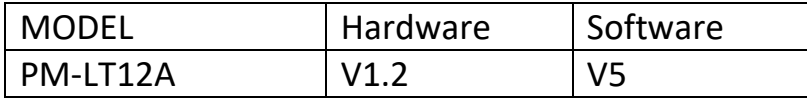

<span id="page-3-4"></span>**1.4 پشتیبانی فنی**

برای دریافت پشتیبانی فنی از راههای زیر با ما تماس بگیرید :

- info@parsmega.com: ایمیل
	- تلفن : 021-91009955

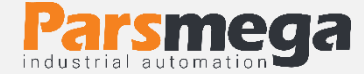

# <span id="page-4-0"></span>**2 نکات ایمنی**

-2.1 راهاندازی ماژول توسط افراد غیرمتخصص و نادیده گرفتن دستورات ممکن است باعث وارد آمدن آسیب جدی به ماژول گردد. -2.2 این ماژول مستقیماً هیچ خطر جانی برای افراد ندارد. -2.3 در دستگاههایی که خطر جانی افراد را تهدید میکند استفاده از این ماژول مورد تأیید نیست.

# <span id="page-4-1"></span>**3 توضیحات**

### <span id="page-4-2"></span>**3.1 توضیحات اولیه**

A12LT-PM یک ترانسمیتر لودسل دو کانال چند منظوره و قابل انعطاف است که قابلیت قرائت وزن دو لودسل به صورت همزمان را دارا میباشد.

این ماژول قابلیت اتصال به کامپیوتر و تجهیزات کنترلی از قبیل ) HMIو PLC )را دارا است.

با توجه به ویژگیهای خاصی که در این ماژول طراحیشده است شما بهراحتی میتوانید یک سیستم توزین مدرن را داشته باشید.

#### <span id="page-4-3"></span>**3.2 موارد استفاده**

این ماژول قرائت وزن، گزینه بسیار مناسبی برای کاربردهایی که سنسور وزن یا نیرو در آن بهکاررفته است میباشد . از قبیل:

- باسکول جادهای
	- کیسهپرکن
- ماشینهای بستهبندی
	- توزین عبوری
- ماشینهای تست کشش و فشار
	- توزین اتاقک آسانسور

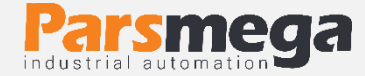

### <span id="page-5-0"></span>**3.3 مشخصات فنی**

- قابلیت اتصال 2 لودسل بهصورت همزمان
- 2کانال آنالوگ خروجی با دقت 16 بیت (v10~0 , v5~0 , ma20~,4ma20~0(
	- ارتباط سریال 485RS ایزوله با پشتیبانی پروتکل (ASCII,RTU(MODBUS
		- رنج وسیع بادریت پورت 485 )از 2400 تا 230400(
			- رنج وسیع نمونهبرداری
			- قرائت وزن با دقت 1:100000
	- قابلیت تعریف کردن 5 لودسل و حفظ کالیبراسیون تمام لودسل ها)برای هر کانال(
		- کالیبراسیون اتوماتیک بدون نیاز به کالیبراسیون وزنی
		- امکان تعیین نوع آنالوگ خروجی )جریان یا ولتاژ ( بهصورت نرمافزاری
			- امکان مشخص کردن منبع آنالوگ خروجی (وزن خالص، وزن کل)
				- امکان Scale کردن آنالوگ خروجی بر اساس وزن
				- قابلیت نمایش ولتاژ خروجی لودسل )بهمنظور تست لودسل(
					- رنج دمای کاری -30 ~ 50+ درجه سانتیگراد

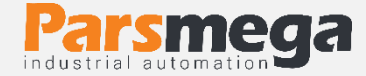

## <span id="page-6-0"></span>**4 نصب**

### <span id="page-6-1"></span>**4.1 رعایت موارد EMC**

این محصول برای کار در محیطهای صنعتی طراحی و ساختهشده است بااینحال برای عملکرد مناسب شما باید موارد که موجب اختالل در کار ماژول میشود را قبل از نصب بررسی و مرتفع سازید.

- <span id="page-6-2"></span>**4.2 موارد که موجب اختالل سیستم میشود**
	- میدان الکترومغناطیس
		- کابلهای مخابراتی
	- کابلهای مدارات قدرت

### <span id="page-6-3"></span>**4.3 مواردی که باید رعایت کرد**

### **4.3.1 اتصال زمین مناسب**

- زمانی که ماژول را روی بدنه تابلو نصب مینمایید از اتصال بدنه تابلو به زمین اطمینان داشته باشد .
	- تمام قطعات فلزی غیر مؤثر را (محکم ) به زمین اتصال دید .
	- زمان اتصال سیمهای وارنیشدار به اتصال زمین ،وارنیش آن قسمت را حذف کنید.

### **4.3.2 روش مناسب سیمکشی**

- کابلهای سیستم خود را به گروههای مختلف(ولتاژ بالا ،تغذیه، سیگنال ، آنالوگ ) تقسیمبندی نمایید.
	- همیشه کابل قدرت را از داکت دیگری انتقال دهید .
	- کابل های آنالوگ خود را همیشه نزدیک به بدنه تابلو و ریل (که زمین شدهاند ) قرار دهید .

#### **4.3.3 اتصال شیلد کابلها**

- از اتصال مناسب شیلد ها به زمین اطمینان داشته باشید.
	- سعی کنید قسمت کمی از کابل بدون شیلد باشد .

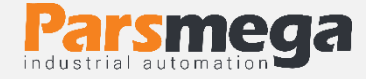

 $\overline{EX}$ -

# <span id="page-7-0"></span>**5 اتصاالت**

تمام اتصاالت این ماژول پیچی میباشند .

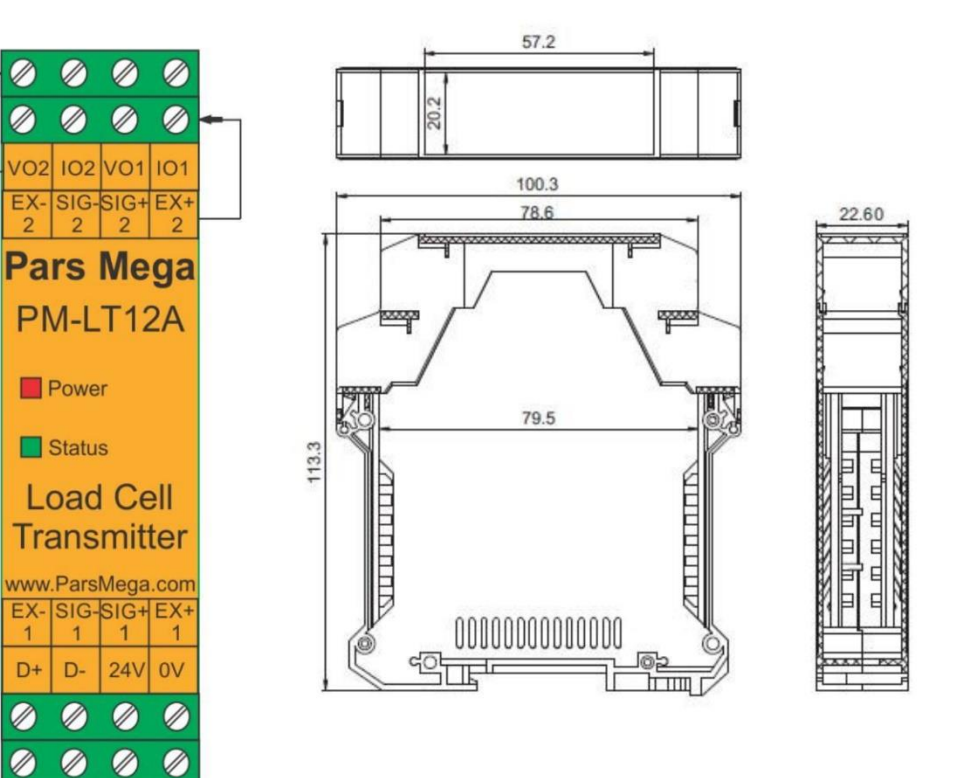

<span id="page-7-1"></span>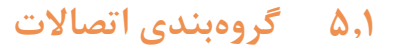

اتصاالت این ماژول شامل 4 گروه اصلی است :

- تغذیه
- خروجی آنالوگ
- RS485 سریال
	- لودسل

### <span id="page-7-2"></span>**5.2 اتصال تغذیه**

تغذیه مناسب برای این ماژول dc v 24 است.

0 v : 1 ترمینال

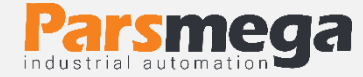

+ 24 v : 2 ترمینال

<span id="page-8-0"></span>**5.3 اتصال لودسل**

لودسل با قابلیت های زیر امکان اتصال به این ماژول را دارند:

ولتاژ خروجی: 1 تا 4V/mv

قبول کردن ولتاژ تحریک 5 ولت

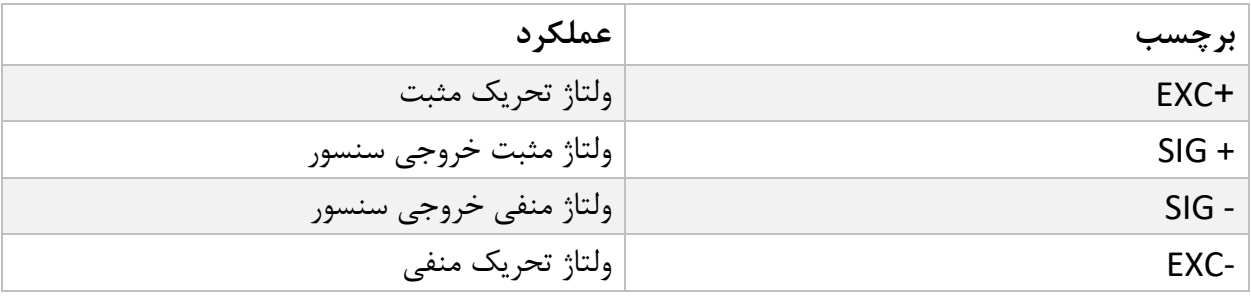

شکل زیر نمای فنی یک لودسل است.

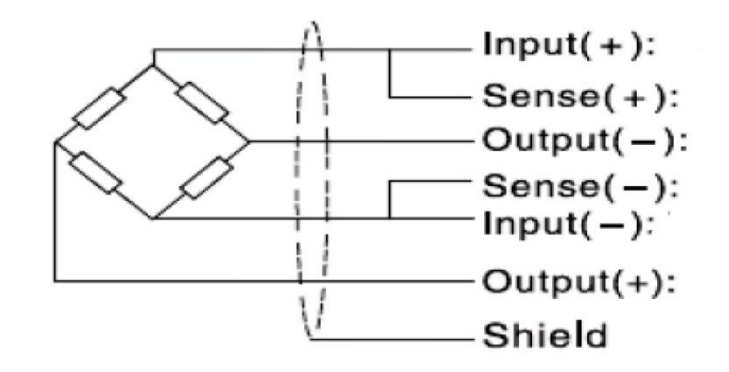

- توجه شود که تنها راه ایمن شدن کابل در برابر نویز اتصال مناسب شیلد به زمین است.
- تنها چند سانتیمتر انتهای کابل بدون شیلد بماند و در همان نقطه شیلد با بست محکم به اتصال زمین وصل شود.

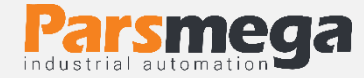

#### <span id="page-9-0"></span>**5.4 اتصال لودسل**

لودسل باقابلیتهای زیر امکان اتصال به این ماژول رادارند :

- ولتاژ خروجی 1 تا 4 V/mv
- قبول کردن ولتاژ تحریک 5 ولت

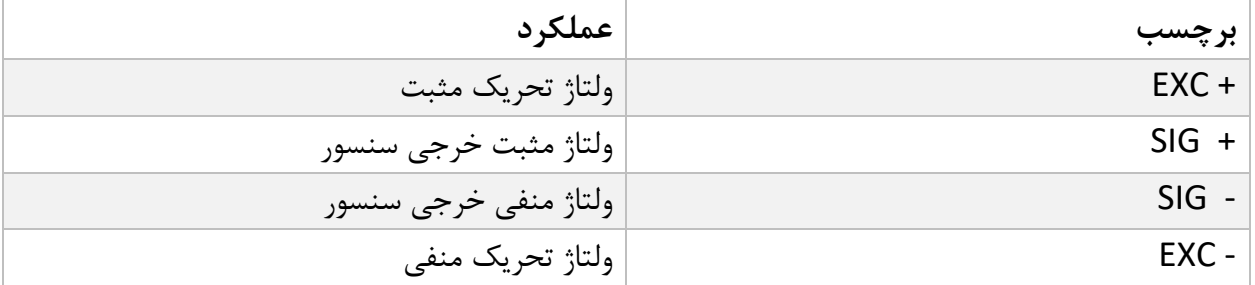

شکل زیر نمای فنی یک لودسل است

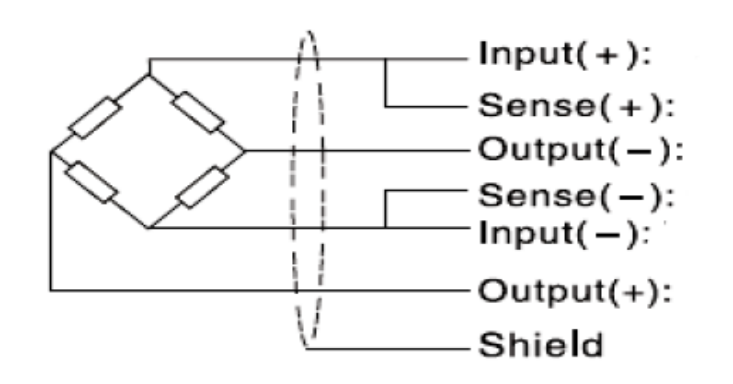

- توجه شود که تنها راه ایمن شدن کابل در برابر نویز اتصال مناسب شیلد به زمین است.
- تنها چند سانتیمتر انتهای کابل بدون شیلد بماند و در همان نقطه شیلد با بست محکم به اتصال زمین وصل شود .

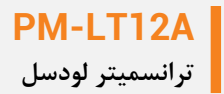

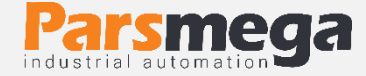

#### <span id="page-10-0"></span>**5.5 اتصال 485RS ایزوله**

این ماژول مجهز به یک درگاه سریال 485RS ایزوله است که پروتکل MODBUS بر روی آن پیادهسازی شده است .

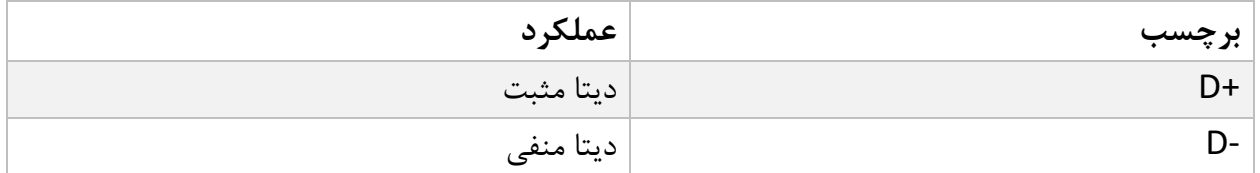

# <span id="page-10-1"></span>**<sup>6</sup> پارامترها**-

تمام پارامترها در زمان خرید با مقادیر پیشفرض )default )مقداردهی شده است .

شما همچنین می توانید با دستور بازگشت به تنظیمات اولیه (reset to factory setting) این کار را انجام دهید .

برای سهولت کار پارامترها به گروههای مختلف تقسیمبندی شدهاند .

- طول تمام متغیرها به word است
- درصورتیکه بعد از اعمال تغییرات بر روی پارامترها دستور ذخیره (save (ارسال نشوند بعد از خاموش و روشن شدن دستگاه مقادیر قبلی معتبر خواهند بود.
	- بعضی از پارامترها برای اعمال تغییرات نیاز به راهاندازی مجدد دارند .

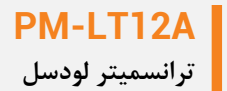

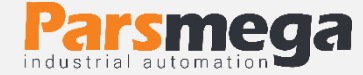

# <span id="page-11-0"></span>**6.1 پارامتر ارتباطی(communication(**

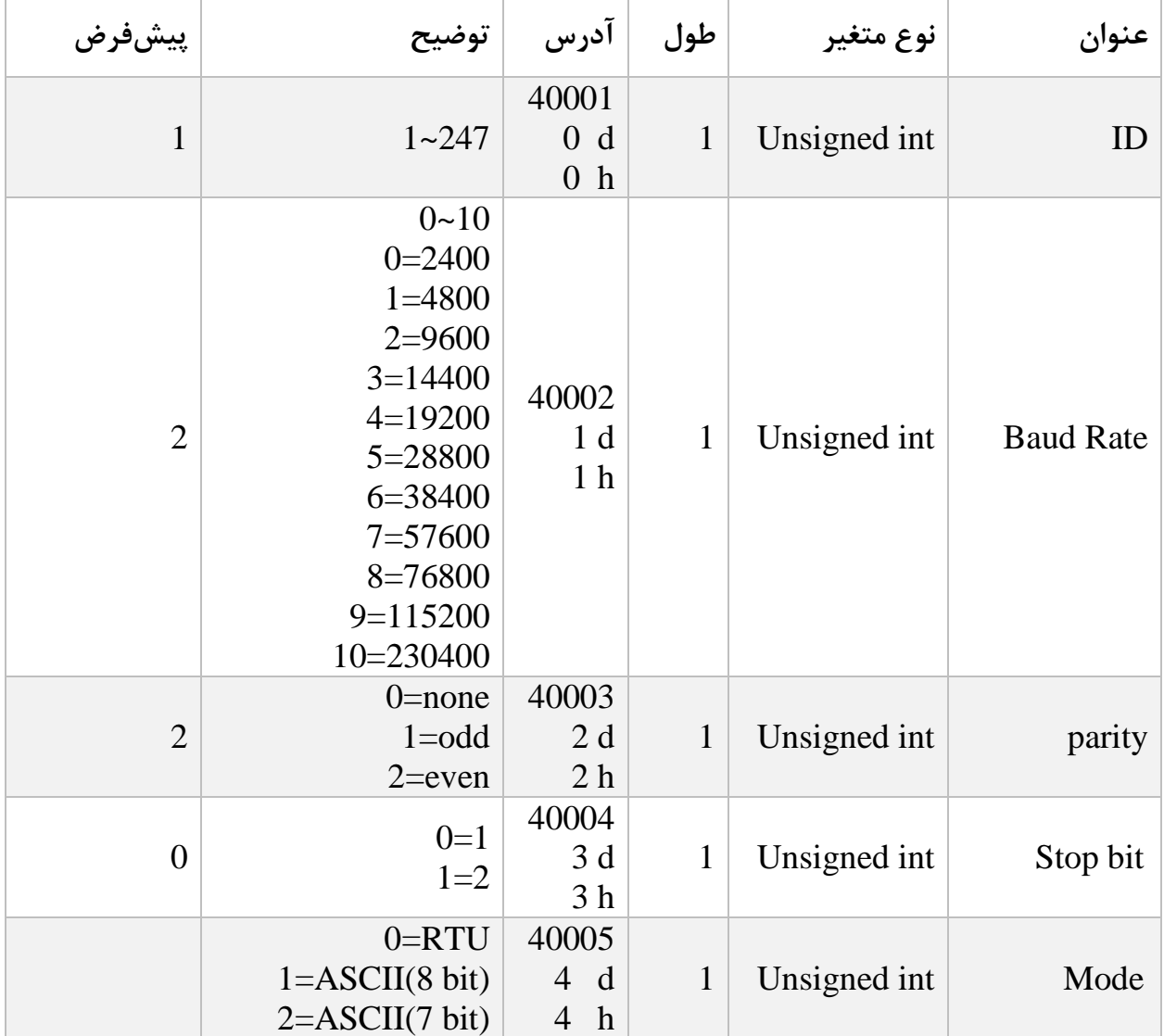

نکته: توجه کنید که برای اعمال پارامترهای باال یکبار سیستم Reset شود .

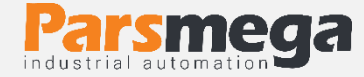

# <span id="page-12-0"></span>**6.2 پارامتر اطالعات ماژول**

تمام پارامترهای زیر فقط خواندنی (Only Read (میباشند.

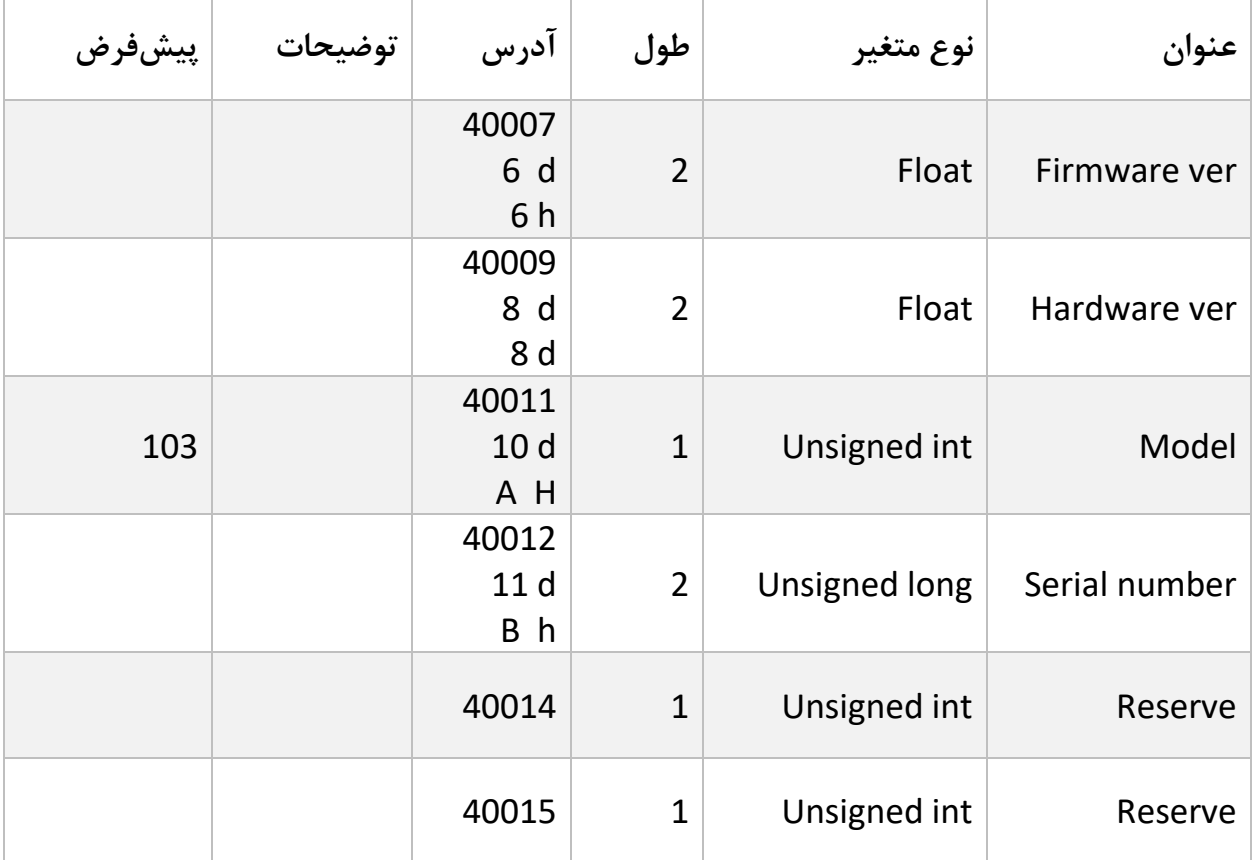

# <span id="page-12-1"></span>**6.3 پارامتر نمایش وزن**

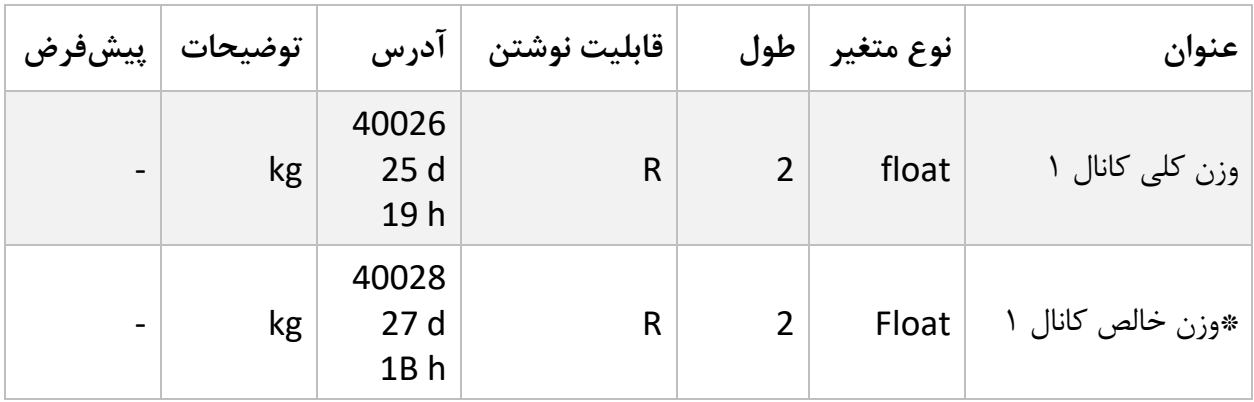

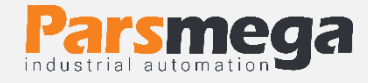

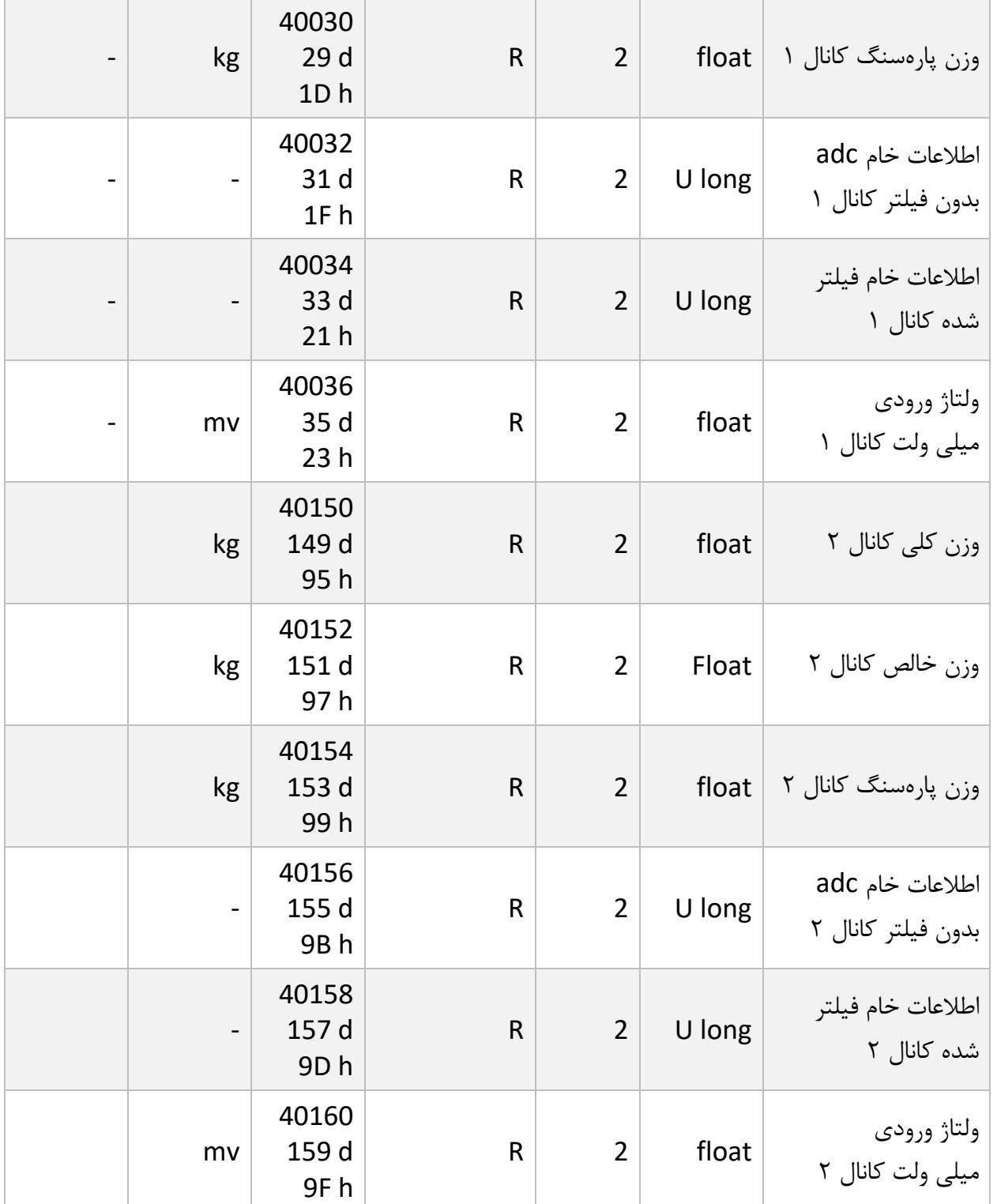

وزن کلی (weight gross (تمام وزنی که بر روی لودسل است را نمایش میدهد .

وزن خالص(weight Net (نشاندهنده وزن کلی با کسر وزن پارهسنگ است.

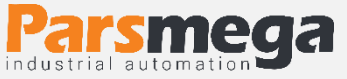

- وزن پارهسنگ (weight Tare (وزن کفه یا پارهسنگ .
- اطالعات خام بدون فیلتر (data ADC Unfiltered (مقدار خامی است که از ADC خوانده میشود .
	- اطالعات خام فیلتر شده (data ADC Filtered(است که از ADC خوانده میشود.
		- ولتاژی است که در خروجی لودسل ظاهرشده است. این مقدار به میلی ولت است.
	- در مواردی که نیاز به قرائت وزن در فرمت "Long "است جدول زیر پیش بینی شده است.

توجه شود که مقدار fraction توسط کاربر تعیین میشود.

به عنوان مثال در صورتی که وزن مقدار 1.235 کیلوگرم باشد و مقدار fraction عدد 3 باشد محتوای رجیستر مربوطه مقدار 1235 خواهد بود.

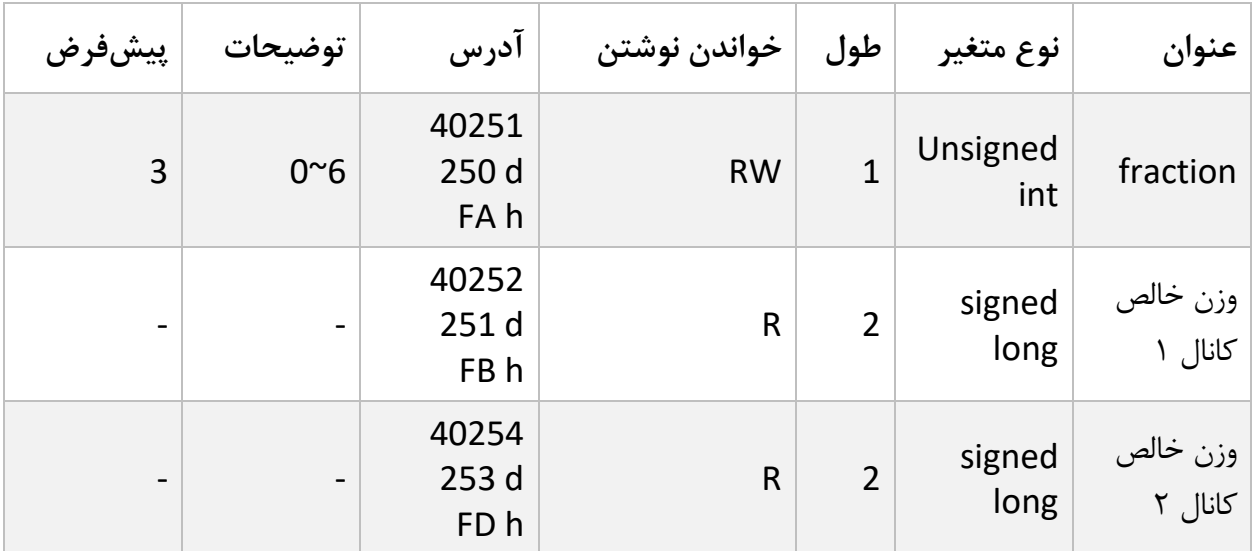

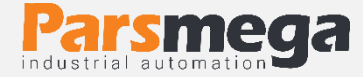

# <span id="page-15-0"></span>**6.4 پارامتر فیلتر**

این پارامترها بهمنظور جلوگیری از لرزش خروجی سیستم است و اهمیت بسیاری دارند.

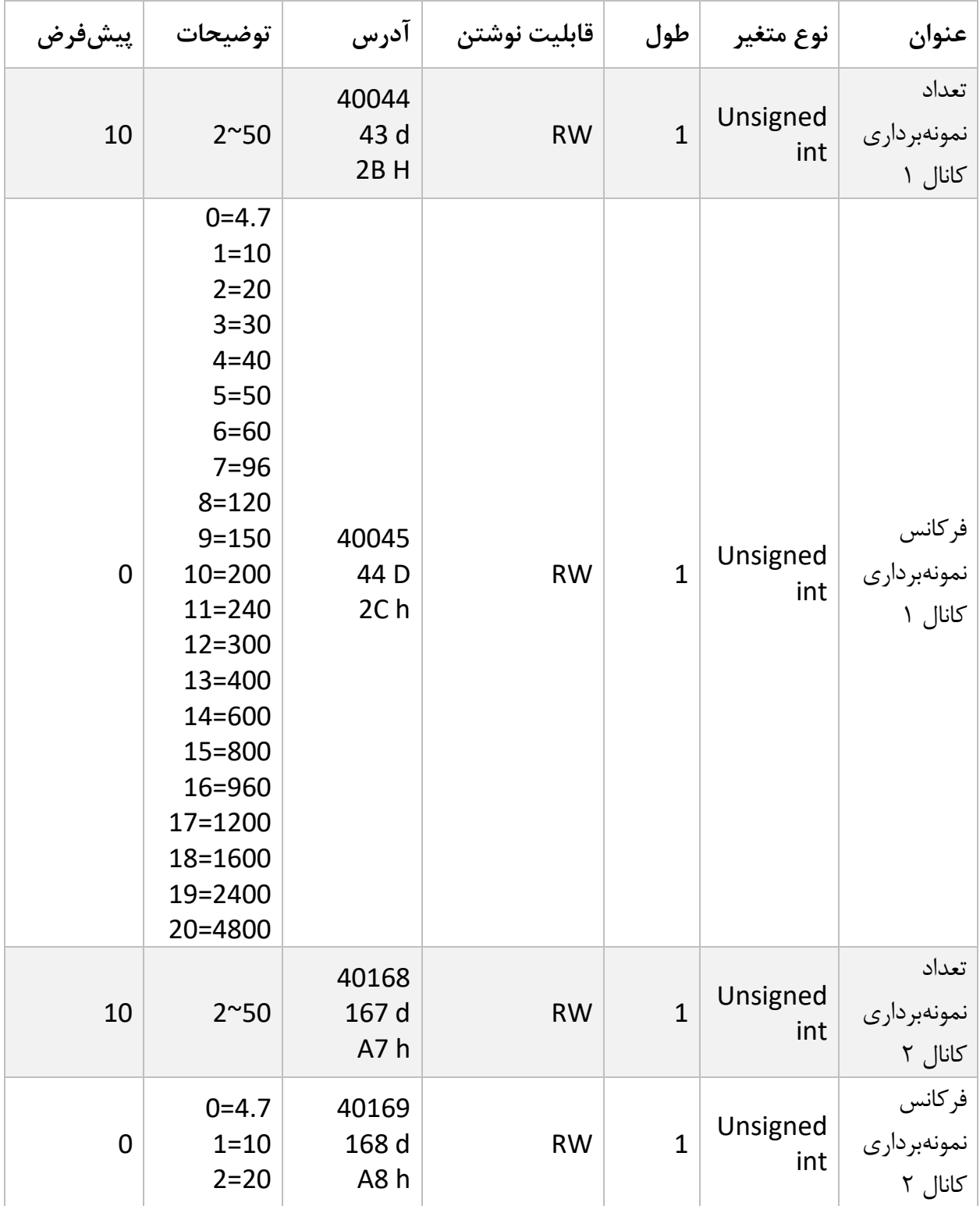

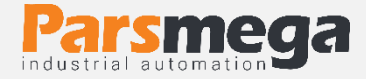

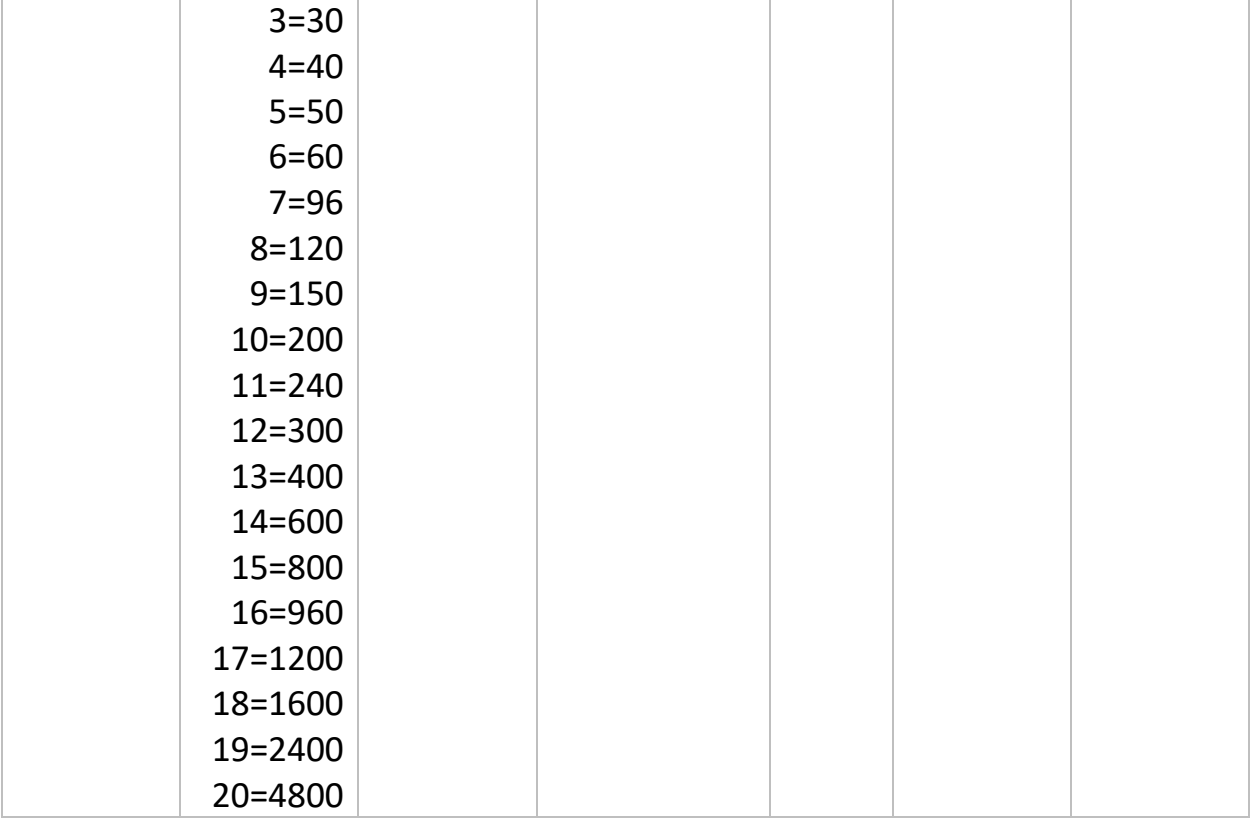

- توجه کنید با باال رفتن مقدار نمونهبرداری دقت خروجی افزایشیافته و سرعت آن کاهش مییابد .
	- با باال بردن فرکانس، سرعتباال رفته و دقت کاهش مییابد .

#### <span id="page-16-0"></span>**6.5 پارامتر لودسل**

این ماژول دو نوع کالیبراسیون را دارا است :

- اتوماتیک
	- وزنی

کالیبراسیون اتوماتیک : در این نوع کالیبراسیون نیازی به کالیبره کردن نیست تنها با واردکردن اطالعات مربوط به لودسل میتوانید وزن درست را قرائت کنید . توجه کنید در این کالیبراسیون تمام وزن روی لودسل بهعنوان وزن کامل ( weight Gross (قرائت میشود .

اطالعات موردنیاز در جدول زیر آمده است.

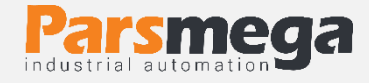

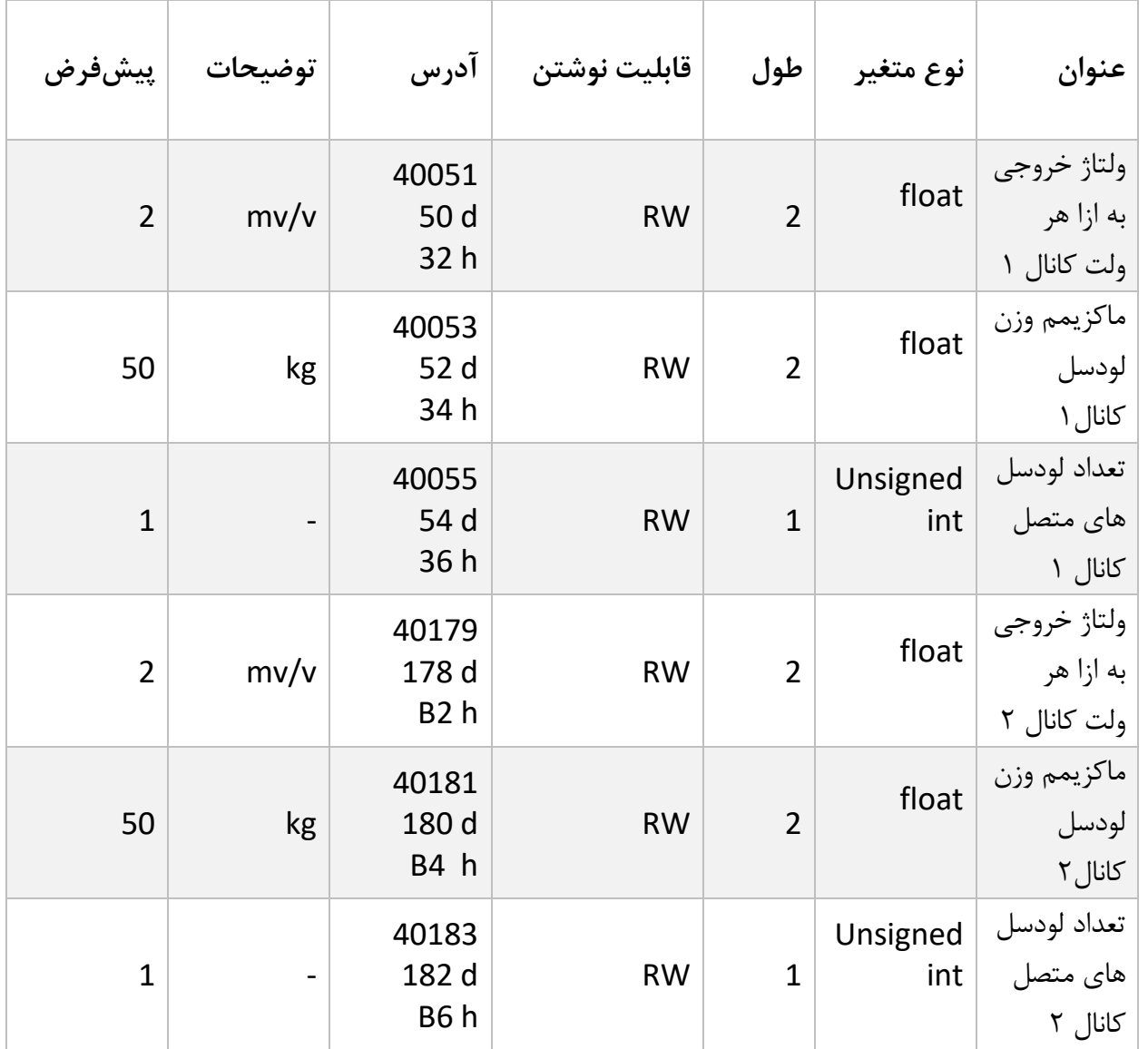

- این پارامترها در برگ راهنمای لودسل موجود است.
- ولتاژ خروجی به ازا هر ولت همان sensitivity output است.
- ماکزیمم وزن قابل قرائت با عنوان capacity maximum در برگ راهنمای لودسل موجود است .
- تعداد لودسل در حالت پیشفرض 1 است درصورتیکه بیش از 1 لودسل باهم موازی شده باشند این تعداد باید در پارامتر تعداد لودسل درج شود .

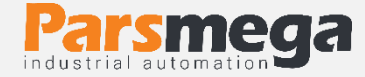

### <span id="page-18-0"></span>**6.6 پارامترهای تنظیمات پارهسنگ (Tare(**

برای جلوگیری از صفر کردنهای ناخواسته و یا اشتباه دو پارامتر محدودکننده وجود دارد که در زمان صفر کردن وزن کامل ) weight gross )باید در این بازه قرار داشته باشد.

دستور تنها در صورتی اعمال میشود وزن کامل(Weight Gross (در رنج زیر باشد .

Low Tare limitation < Gross weight < High Limitation

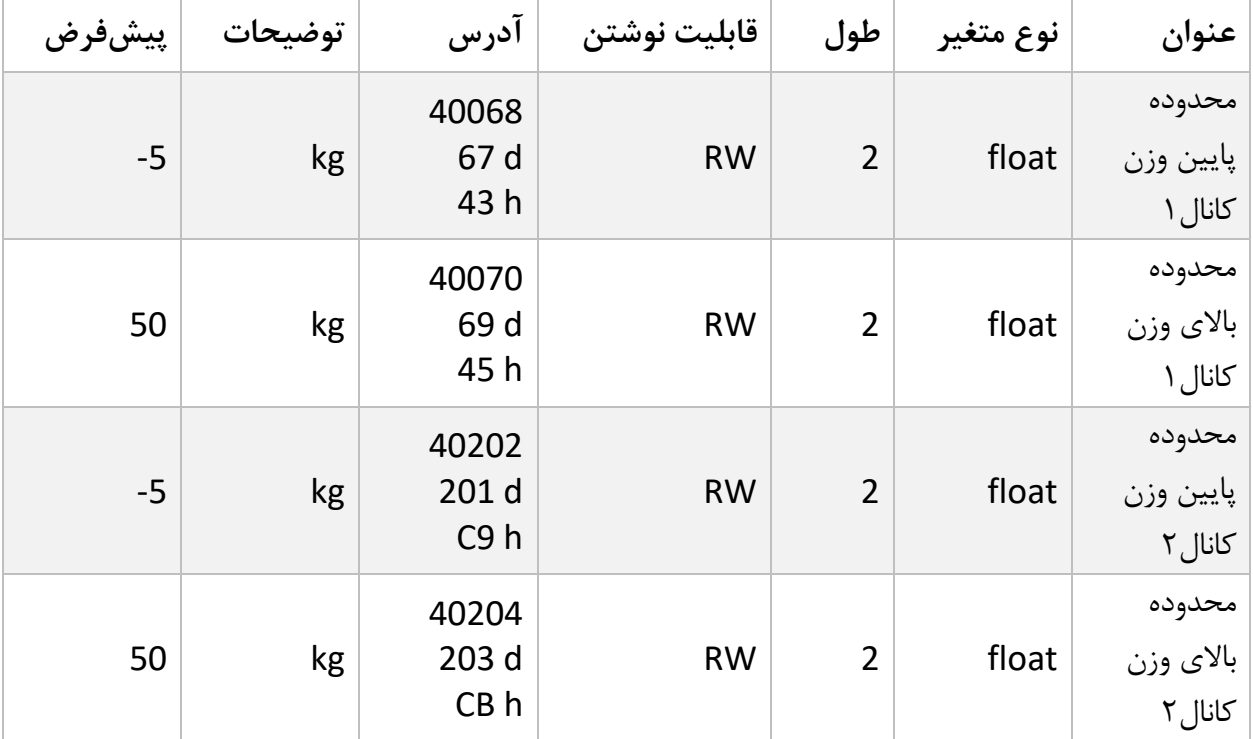

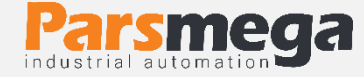

# <span id="page-19-0"></span>**6.7 پارامترهای کالیبراسیون (calibration(**

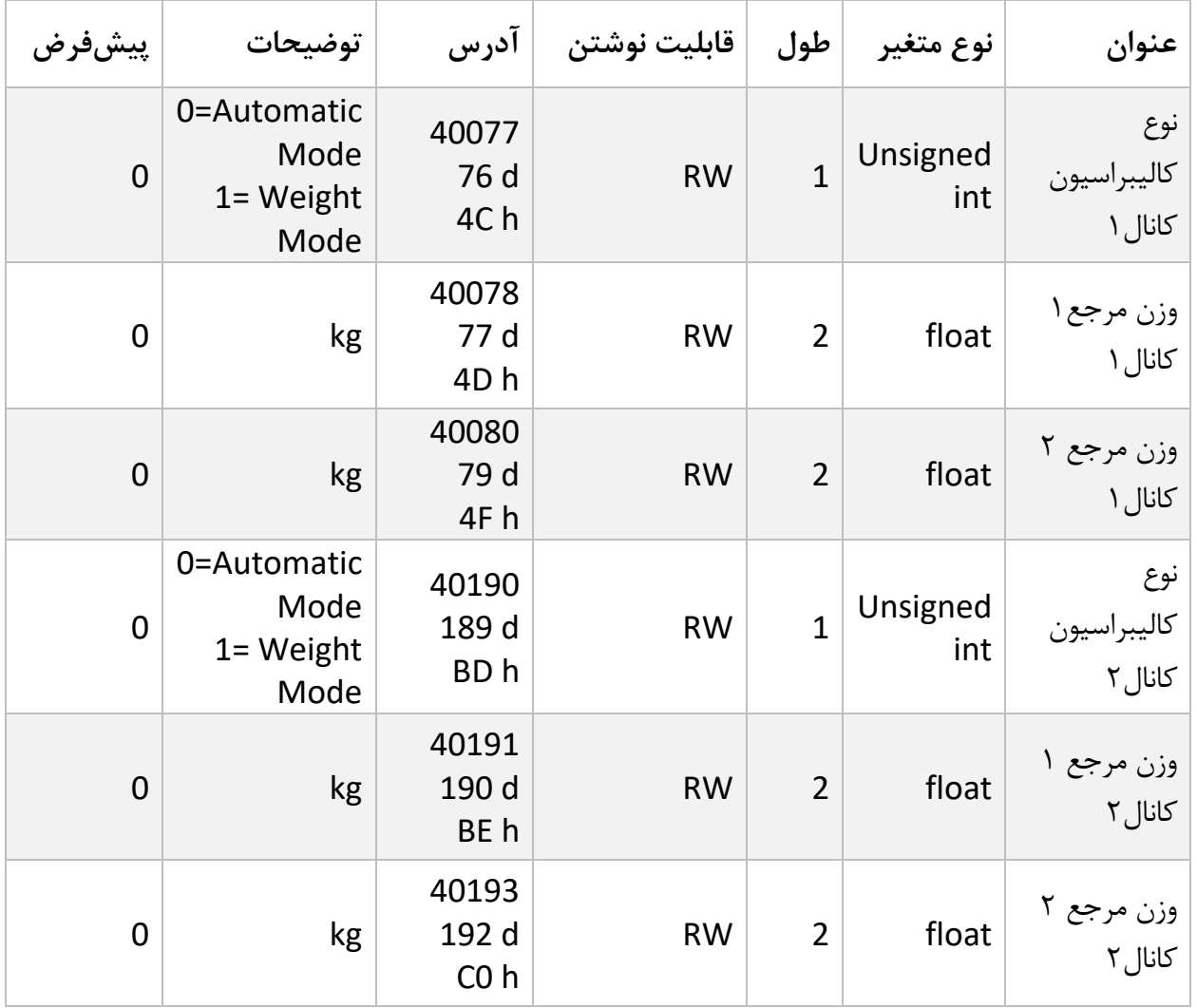

درباره مراحل و چگونگی کالیبراسیون وزنی در [ادامه](#page-30-1) توضیح داده خواهد شد.

6.7.1 پروفایل لودسل یکی از قابلیتهای منحصربهفرد این ترانسمیتر توانایی تعریف چندین نوع لودسل برای هر کانال ورودی آن است .بدینصورت که شما میتوانید چندین کالیبراسیون را در حافظه ترانسمیتر داشته باشید . مثال :

2 نوع لودسل مختلف داریم شماره یک 50 کیلوگرم و شماره دو 100 کیلوگرم.

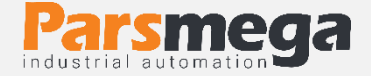

ابتدا در رجیستر profile Loadcell عدد 0 را نوشته و کالیبراسیون مربوط به لودسل 50 کیلوگرم را انجام میدهیم و در انتها دستور Save را در رجیستر register Command مینویسم . برای تعریف لودسل دوم رجیستر profile Loadcell عدد 1 را نوشته و کالیبراسیون مربوط به لودسل 100 کیلوگرم را انجام میدهیم و در انتها دستور Save را در رجیستر register Command مینویسم . حال برای فراخوانی هر یک از پروفایلها، همان عددی را که در هنگام تعریف در رجیستر profile Loadcell نوشتهایم بر روی آن مینویسیم.

توجه کنید که پس از تعویض پروفایل اگر کد Save را ارسال نکنید بعد از راهاندازی مجدد با همان پروفایل قبلی کار انجام میگیرد . حداکثر 6 عدد پروفایل را میتوان برای ترانسمیتر تعریف کرد (5~0)

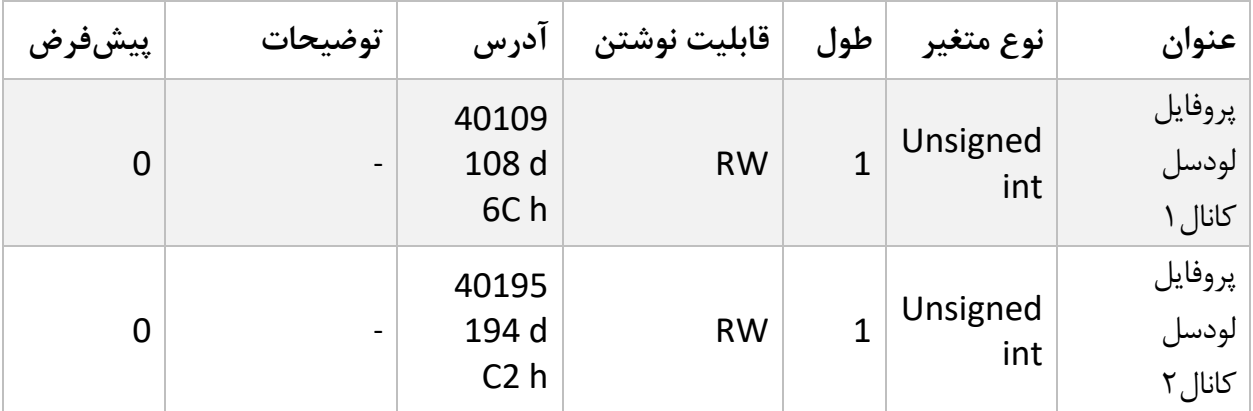

### <span id="page-20-0"></span>**6.8 لیست دستورات (Commands(**

تمامی دستورات در یک رجیستر نوشته میشوند مشخصات آن رجیستر به این صورت است.

**تمام دستورات حداکثر بعد از 500 میلیثانیه اجرا خواهند شد.**

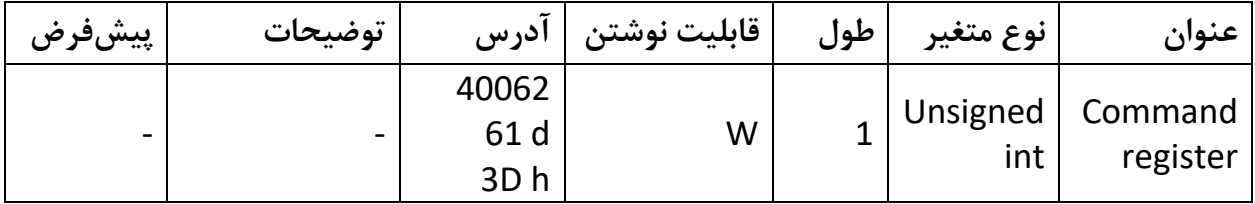

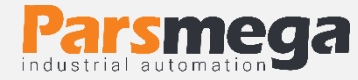

**لیست دستورات به شرح زیر است:**

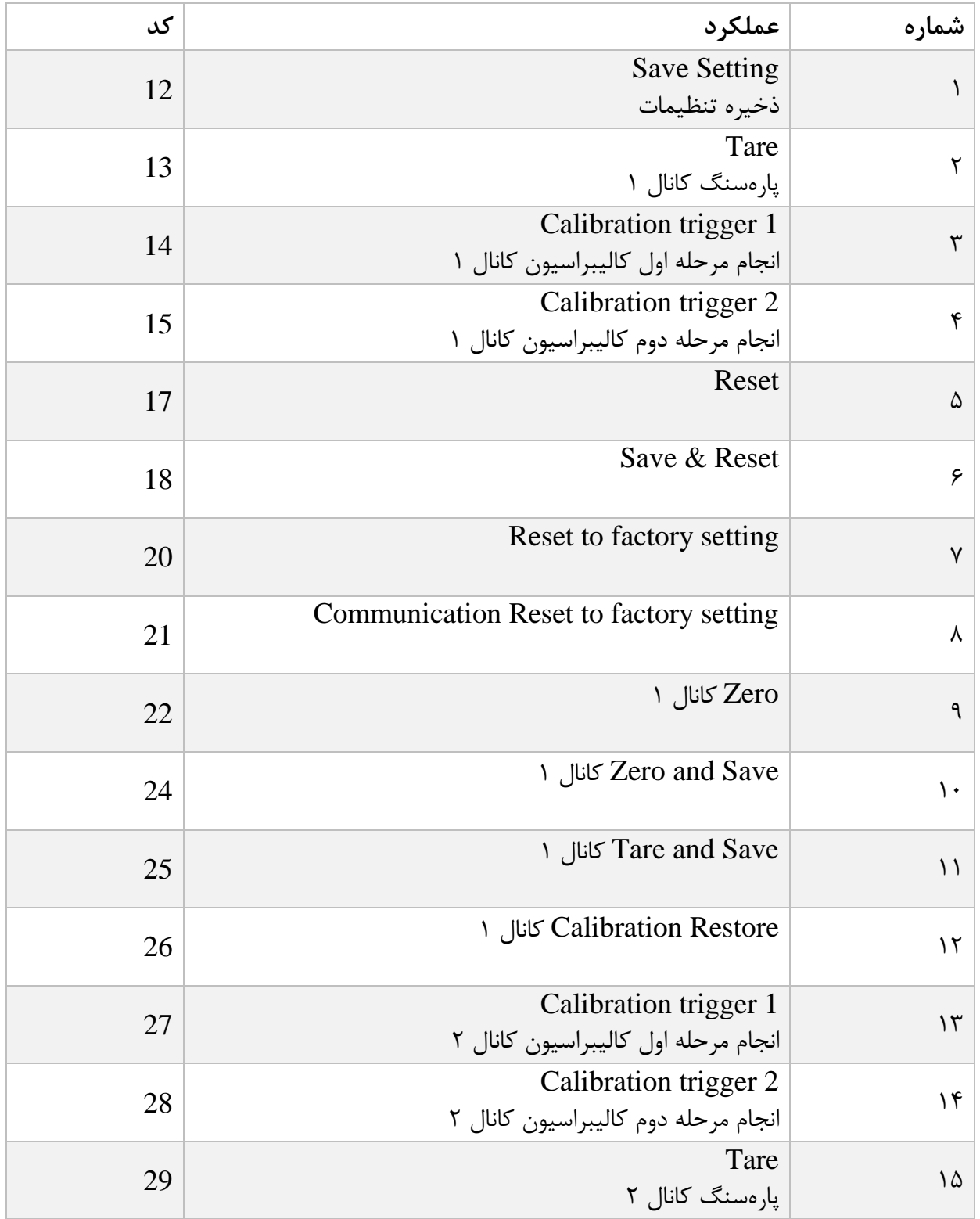

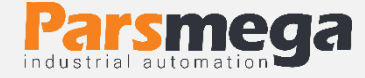

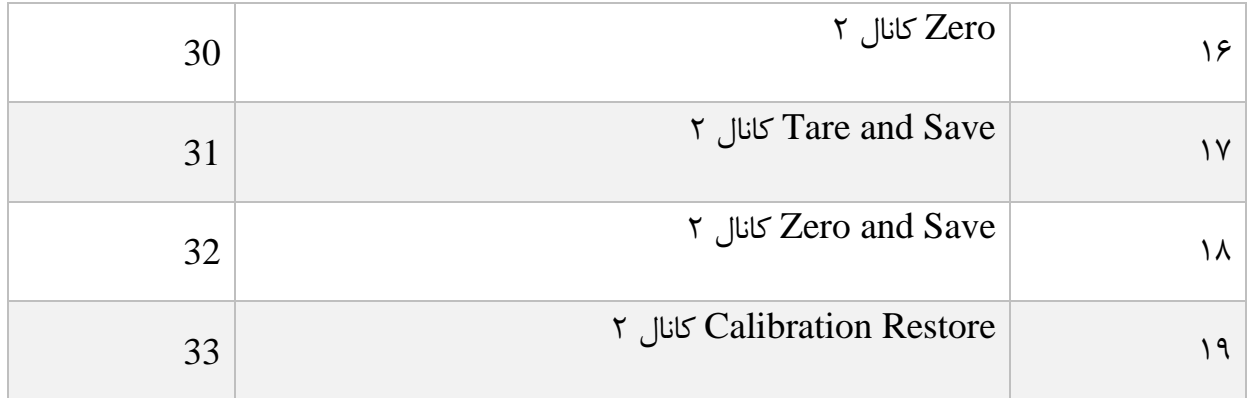

**تمامی مقادیر به دسیمال است .**

### **Save Setting : 1 شماره**

توجه داشته باشید **تمام** تنظیمات شما بر روی پارامترها بر روی حافظه موقت ماژول است و برای اینکه این تنظیمات به حافظه همیشگی (memory retentive (منتقل شود باید از دستور ذخیره تنظیمات (Save Setting) استفاده کرد .بدین منظور شما باید عدد ١٢ دسیمال را به آدرس ٤٠٠٠۶٢ ارسال کنید.

**شماره :2 پارهسنگ (Tare (کانال 1**

با این دستور وزن فعلی بر روی لودسل کانال 1 بهعنوان وزن پارهسنگ در نظر گرفته میشود در رجیستر . یخته می شود . Tare weight

توجه شود که قبل از اعمال این دستور شما باید مقادیر محدودیتهای صفر را که

limitation High Tare و limitation low Tare است را درست مقداردهی کرده باشید .

دستور تنها در صورتی اعمال میشود وزن کامل(Weight Gross (در رنج زیر باشد .

Low Tare limitation < Gross weight < High Limitation

### **شماره 3 :انجام مرحله اول کالیبراسیون وزنی کانال 1**

در کالیبراسیون وزنی ،عمل کالیبراسیون در 2 مرحله انجام میشود .

این دستور موجب انجام شدن مرحله اول کالیبراسیون وزنی میشود .

در مرحله اول مقدار حداکثر %5رنج لودسل در رجیستر وزن مرجع شماره 1 (1Weight Calibration ( نوشته شود سپس همان مقدار وزن بر روی سیستم توزین قرار داده شود و سپس این دستور ارسال شود .

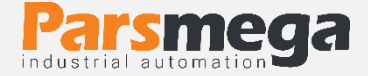

برای این کار شما باید مقدار 14 دسیمال را به رجیستر دستورالعمل (Command (ارسال کنید.

### **شماره :4 انجام مرحله دوم کالیبراسیون وزنی کانال 1**

این دستور موجب انجام شدن مرحله دوم کالیبراسیون میشود

**شماره 5 : دستور ریست**

در این مرحله باید یک وزن مشخص حدود حداقل 50 % کل وزن بر روی سیستم توزین باشد. و مقدار دقیق این وزن بر روی رجیستر وزن مرجع شماره 2 ( 2 Weight Calibration ( ریخته شده باشد در این مرحله شما میتوانید با ارسال عدد 15 دسیمال به رجیستر دستورالعمل این کار را انجام دهید .

درزمانی که احتیاج به ریست کردن ماژول دارید میتوانید این دستور را به رجیستر دستورالعمل ارسال کنید پس از ارسال این دستور 2 ثانیه بعد ریست کامل انجام میشود در طول این 2 ثانیه سیستم هیچگونه عملی را انجام نمیدهد.

> شماره ۶: دستور ذخیره و ریس*ت* این دستور برای سهولت برای ذخیره و ریست متوالی در اختیار کاربر قرارگرفته است بعد از ارسال این دستور ابتدا تمام پارامترها ذخیرهشده سپس سیستم ریست میشود.

**شماره 7 :بازگشت به تنظیمات اولیه** در مواردی که نیاز دارید ماژول را به تنظیمات اولیه برگردانید میتوانید این دستور را ارسال کنید.

- توجه کنید اگر دستور ذخیره پسازاین دستور ارسال نشود پس از ریست مجدد مقادیر قبلی معتبر خواهند بود.
- توجه کنید پارامترهای گروه ارتباطات ( communication (نیز به مقادیر پیشفرض ( default( خود برمیگردند.

**شماره :8 بازگشت تنظیمات پارامترهای ارتباط سریال (communication (به حالت پیشفرض**

در مواردی که قصد دارید تنها تنظیمات ارتباط سریال را به حالت اولیه بازگردانید میتوانید از این دستور استفاده کنید .بدین منظور باید مقدار 21 دسیمال را به رجیستر دستورالعمل ارسال کرد .

پس از ارسال این دستور شما نیاز به ریست کردن ماژول دارید تا تغییرات اعمال شود .

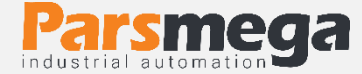

پس از ارسال این دستور نیازی به ارسال دستور ذخیره نیست و این کار بهصورت خودکار انجام میشود.

#### **شماره 9 : Zero کانال 1**

این دستور برای صفر کردن مقدار کلی وزن و وزن خالص کانال 1 استفاده میشود . توصیه میشود از این دستور تنها در زمان کالیبراسیون استفاده شود و در مواقع دیگر از دستور Tare استفاده شود .

### **1 کانال Zero and Save : 10 شماره**

این دستور همانند دستور Zero کانال 1 است با این تفاوت که پس از انجام عمل Zero پارامترهای Zero ذخیرهشده و نیازی به ارسال دستور Save نیست .

#### **1 کانال Tare and Save : 11 شماره**

این دستور همانند دستور Tare است با این تفاوت که بعد از انجام عمل Tare پارامترهای Tare ذخیرهشده و نیازی به ارسال دستور save نیست .

#### **شماره 12 :restore Calibration کانال 1**

این دستور موجب بازگشت آخرین ضریب کالیبراسیون کانال 1 میشود برای اینکه این ضریب برای همیشه اعمال گردد باید بعدازاین دستور از دستور Save استفاده کرد .این دستور فقط برای کالیبراسیون وزنی است و به کالیبراسیون اتوماتیک مرتبط نیست .

#### **شماره 13 :انجام مرحله اول کالیبراسیون وزنی کانال 2**

در کالیبراسیون وزنی ،عمل کالیبراسیون در 2 مرحله انجام میشود .

این دستور موجب انجام شدن مرحله اول کالیبراسیون وزنی میشود .

در این مرحله مقدار حداکثر %5رنج لودسل در رجیستر وزن مرجع شماره 1 (1 Weight Calibration( نوشته شود سپس همان مقدار وزن بر روی سیستم توزین قرار داده شود و سپس این دستور ارسال شود .

برای این کار شما باید مقدار 27 دسیمال را به رجیستر دستورالعمل (Command (ارسال کنید.

# **شماره :14 انجام مرحله دوم کالیبراسیون وزنی کانال 2** این دستور موجب انجام شدن مرحله دوم کالیبراسیون میشود

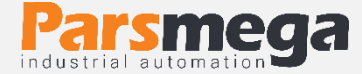

در این مرحله باید یک وزن مشخص حدود حداقل 50 % کل وزن بر روی سیستم توزین باشد. و مقدار دقیق این وزن بر روی رجیستر وزن مرجع شماره 2 ( 2 Weight Calibration ( ریخته شده باشد در این مرحله شما میتوانید با ارسال عدد 28 دسیمال به رجیستر دستورالعمل مرحله دوم کالیبراسیون را انجام دهید.

### **شماره :15 پارهسنگ (Tare (کانال 2**

با این دستور وزن فعلی بر روی لودسل کانال 2 بهعنوان وزن پارهسنگ در نظر گرفته میشود در رجیستر weight Tare ریخته میشود . توجه شود که قبل از اعمال این دستور شما باید مقادیر محدودیتهای صفر را که load Tare Maximum و load Tare minimum است را درست مقداردهی کرده باشید .

> دستور تنها در صورتی اعمال میشود وزن کامل(Weight Gross (در رنج زیر باشد . minimum Tare load < Gross weight < Maximum Tare load

#### **شماره 16 : Zero کانال 2**

این دستور برای صفر کردن مقدار کلی وزن و وزن خالص کانال 2 استفاده میشود .

توصیه میشود از این دستور تنها در زمان کالیبراسیون استفاده شود و در مواقع دیگر از دستور Tare استفاده شود .

### **2 کانال Tare and Save : 17 شماره**

این دستور همانند دستور Tare کانال 2 است با این تفاوت که بعد از انجام عمل Tare پارامترهای Tare ذخیرهشده و نیازی به ارسال دستور save نیست .

#### **2 کانال Zero and Save : 18 شماره**

این دستور همانند دستور Zero کانال 2 است با این تفاوت که پس از انجام عمل Zero پارامترهای Zero ذخیرهشده و نیازی به ارسال دستور Save نیست .

#### **شماره 19 :restore Calibration کانال 2**

این دستور موجب بازگشت آخرین ضریب کالیبراسیون کانال 2 میشود برای اینکه این ضریب برای همیشه اعمال گردد باید بعدازاین دستور از دستور Save استفاده کرد .این دستور فقط برای کالیبراسیون وزنی است و به کالیبراسیون اتوماتیک مرتبط نیست .

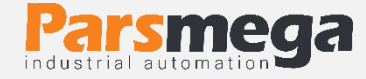

# <span id="page-26-0"></span>**7 نرمافزار کامپیوتری تنظیمات ترانسمیتر**

بهمنظور تنظیمات و مانیتورینگ ترانسمیتر یک برنامه کامپیوتری توسط شرکت پارس مگا تهیهشده است که در آن تمام امکانات ترانسمیتر لحاظ شده است .

<span id="page-26-1"></span>**7.1 معرفی**

با اجرای برنامه صفحه زیر در ابتدا باز میشود:

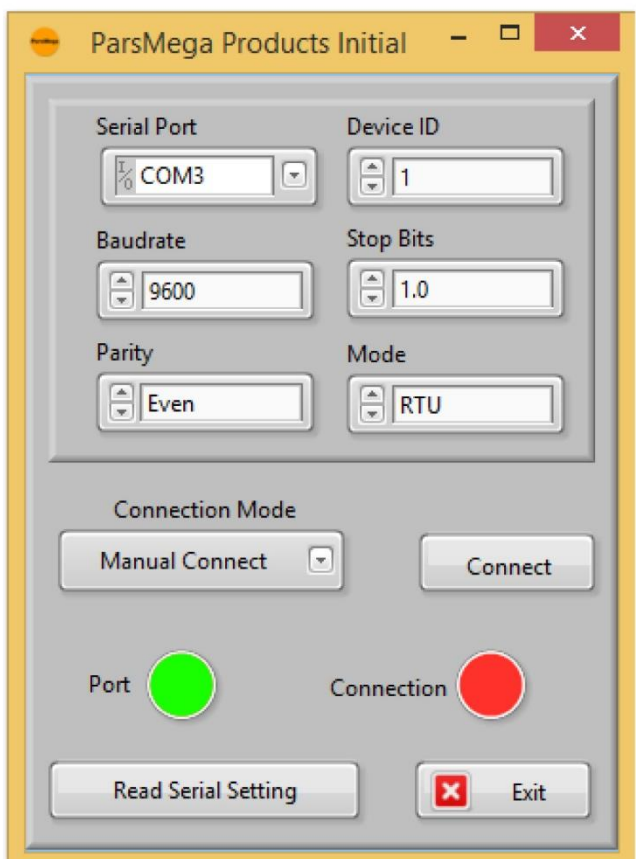

**شماره 1** : شماره پورت سریالی است که ترانسمیتر به آن متصل شده است .

زمانی که پورت درست انتخابشده باشد نشاندهنده port سبز میشود .

**ID Device** : ID ترانسمیتر است که در ترانسمیتر بهصورت پیشفرض 1 است .

**Rate Baud**: بادریت ارتباط سریال است که بهصورت پیشفرض 9600 است .

**Bit Stop** :مشخصکننده bit Stop در ارتباط سریال است و بهصورت پیشفرض 1 بیت است.

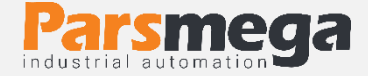

**Parity**: مشخصکننده parity ارتباط سریال است و بهصورت پیشفرض even است .

**Mode Connection** : زمانی که ارتباط برقرار شود این نشاندهنده سبزرنگ میشود و این صفحه بهصورت خودکار بستهشده و صفحه اصلی برنامه باز میشود .

**Setting Serial Read :**درصورتیکه نمیدانید چه تنظیماتی بر روی دستگاه است و ارتباط برقرار نمیشود این دکمه را فشار دهید تا به صفحه دیگری بروید که در آنجا امکان خواندن این پارامترها وجود دارد .

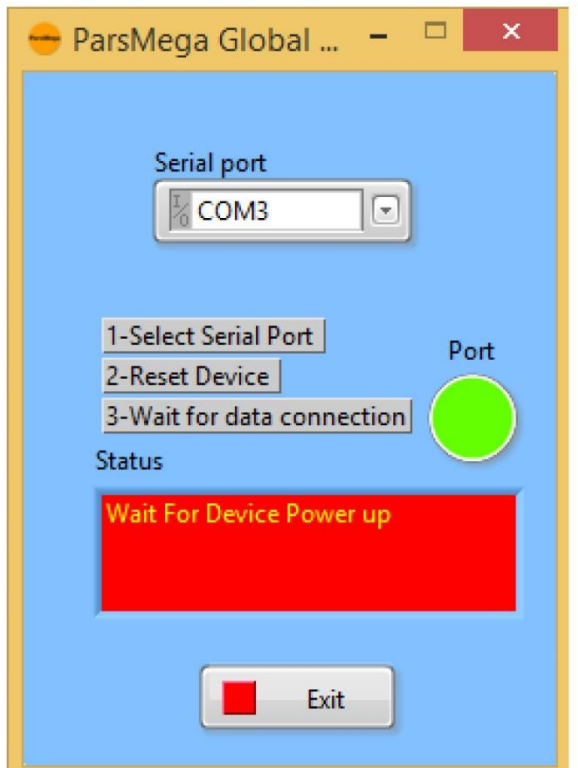

اگر در صفحه قبلی دکمه "Read Serial Setting" را فشار داده باشید صفحه بالا باز میشود بعد از باز شدن این صفحه ابتدا پورت را انتخاب کرده (در صورت درست انتخاب شدن نشاندهنده پورت سبزرنگ میشود ) و بعد دستگاه را یک با خاموش و روشن نمایید بعد از خواندن این مقادیر این صفحه بستهشده و صفحه اصلی باز میشود .

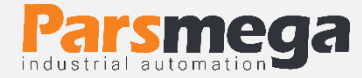

### <span id="page-28-0"></span>**7.2 صفحه اصلی برنامه**

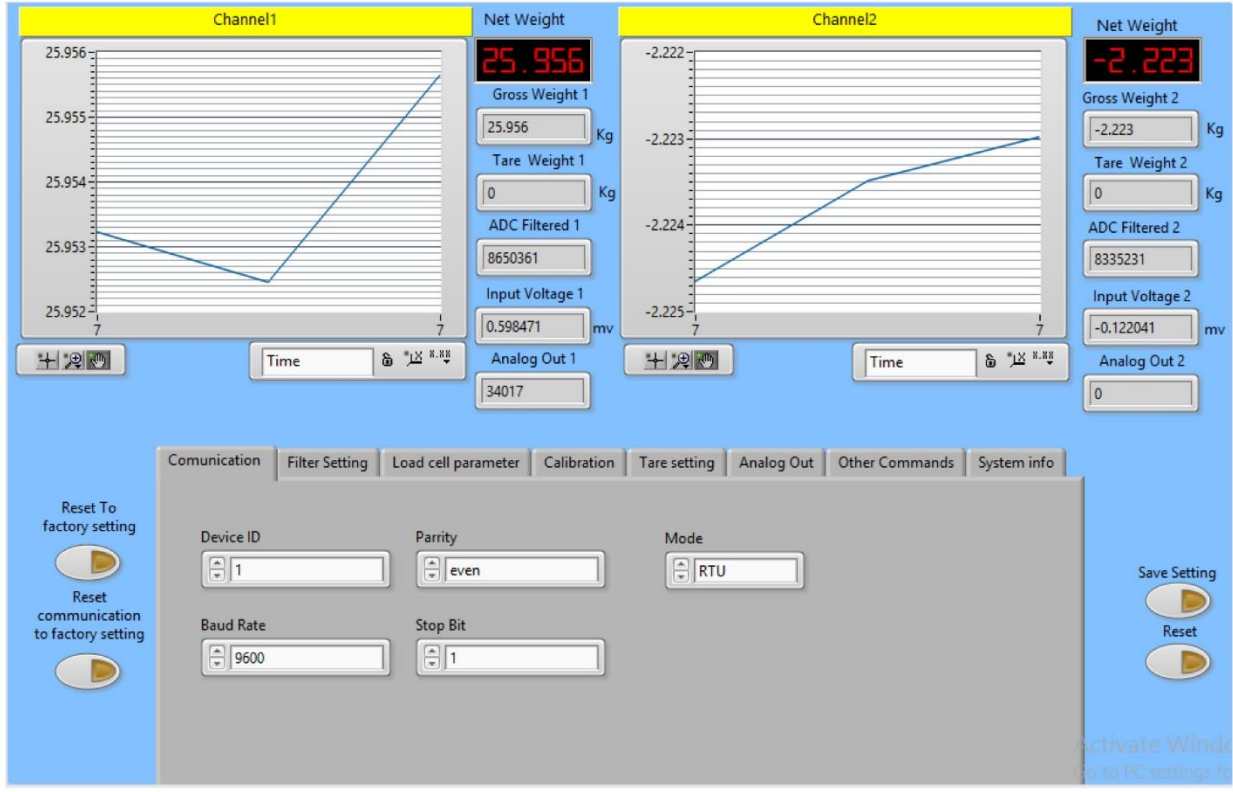

دکمه Exit برای بسته شدن برنامه است.

- دکمه Setting Save برای ذخیره تنظیمات است.
	- دکمه Reset برای راهاندازی مجدد است.

**مقادیر متغیر ترانسمیتر**

- Unfiltered ADC مقدار خام ADC بدون اعمال فیلتر
	- Filtered ADC مقدار خام ADC با اعمال فیلتر
		- Weight Gross مقدار وزن کلی
			- خالص وزن Net Weight
			- پارهسنگ وزن Tare Weight
		- Voltage Input مقدار ولتاژ خروجی لودسل
- Out Analog مقدار آنالوگ خروجی )0 تا 65535(

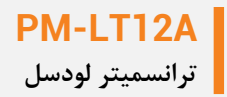

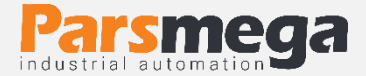

### <span id="page-29-0"></span>**7.3 ارتباط سریال485RS**

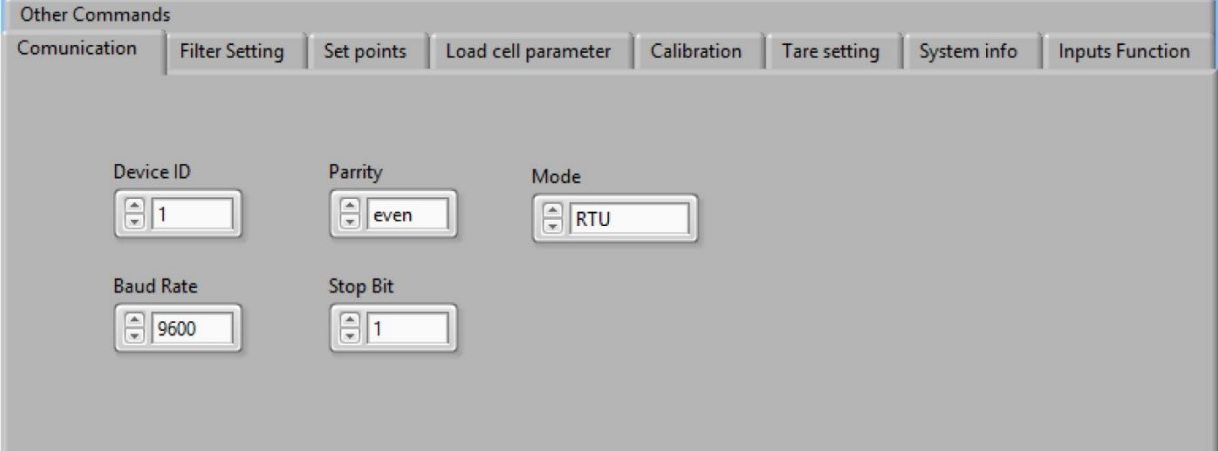

\*توجه کنید برای اعمال تغییرات تنظیمات مربوط به ارتباط سریال نیاز بهیکبار ریست کردن ترانسمیتر است.

<span id="page-29-1"></span>**7.4 فیلتر**

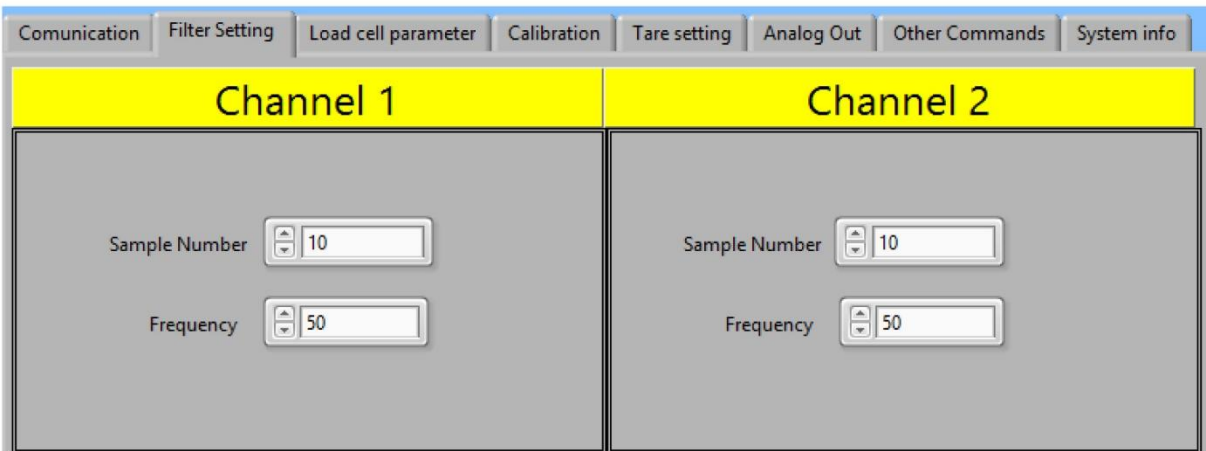

Number Sample تعداد نمونهبرداری برای فیلتر کردن .

Frequency سرعت نمونهبرداری.

توجه شود که با باال بردن سرعت نمونهبرداری از دقت نمونهبرداری کاسته میشود.

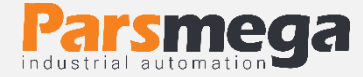

### <span id="page-30-0"></span>**7.5 پارامترهای لودسل**

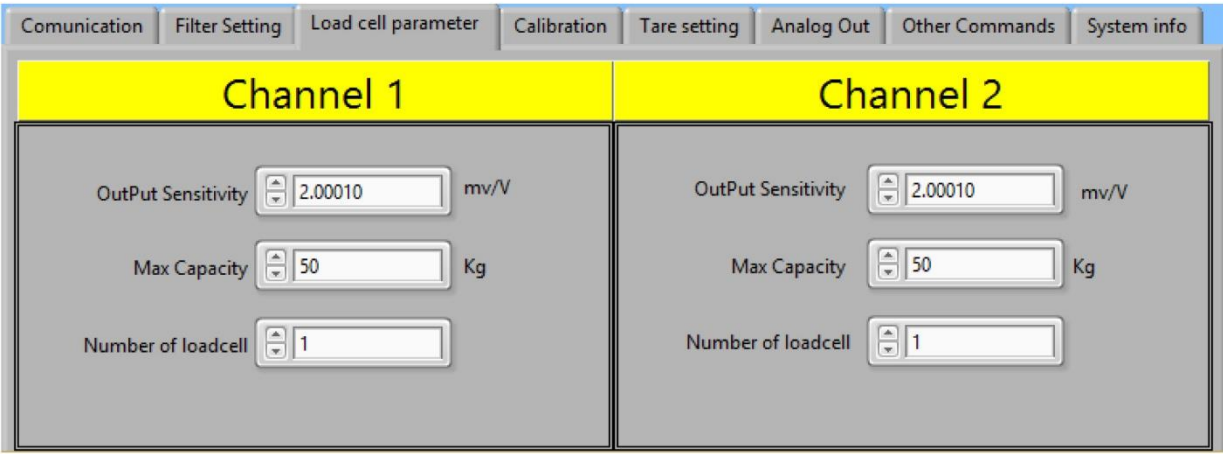

Sensitivity Output مقدار ولتاژی است که لودسل در ماکزیمم رنج خود به ازا هر ولت تحریک در خروجی قرار میدهد.در برگه همراه لودسل این مقدار را با همین نام میتوانید پیدا کنید.

Capacity Max بیشترین رنج کاری لودسل است .

cell Load of Number تعداد لودسل های موازی شده است .

# **7.6 کالیبراسیون**

<span id="page-30-1"></span>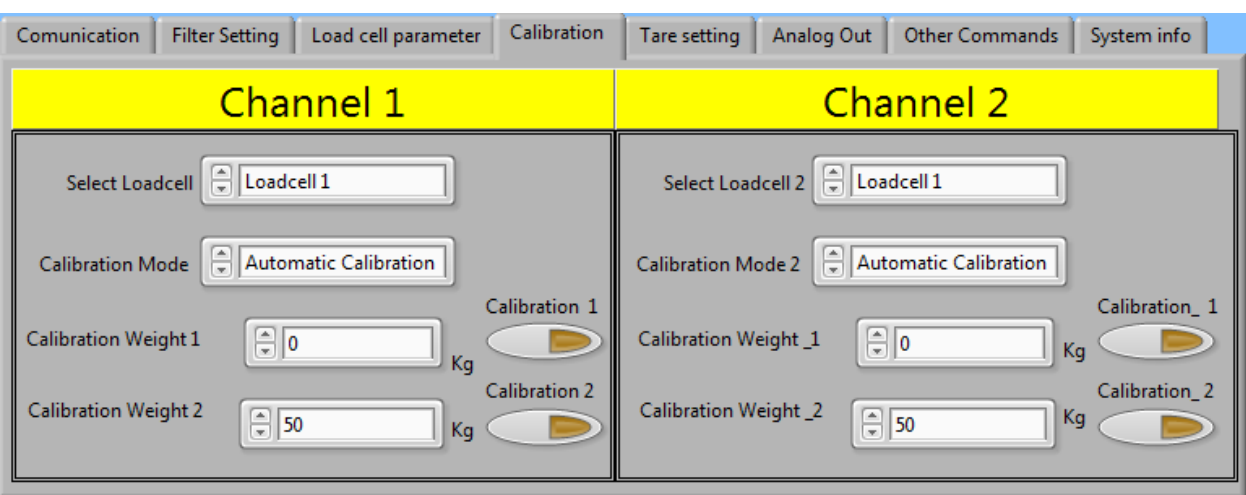

**برای انجام کالیبراسیون وزنی مراحل زیر را انجام دهید :**

-1قرار دادن Mode Calibration بر روی calibration Weight

-2قرار دادن سیستم در حالت بیباری و زدن دکمه ZERO .

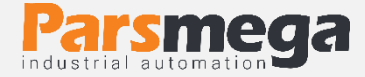

-3قرار دادن باری با وزن مشخص بر روی سیستم توزین (حداکثر 5% کل رنج لودسل( )در این قسمت میتوانید از حالت بیباری استفاده کنید در این صورت در قسمت بعد مقدار 0 را بهعنوان وزن "1 weight Calibration " وارد نمایید. -4 واردکردن مقدار وزن دقیق بار در 1 weight Calibration -5زدن دکمه 1 Calibration -6قرار دادن باری با وزن مشخص بر روی سیستم توزین )حداقل %50 کل رنج لودسل( -7واردکردن مقدار وزن دقیق بار در 2 weight Calibration -8 زدن دکمه 2 Calibration -9 ذخیره کالیبراسیون

**برای کالیبراسیون اتوماتیک مراحل زیر را انجام دهید :**

-1 مقادیر لودسل را در قسمت Parameter Loadcell وارد کنید.

-2 Mode Calibration را بر روی Calibration Automatic قرار دهید .

-3ذخیره کالیبراسیون

# <span id="page-31-0"></span>**7.7 پارهسنگ**

برای تنظیم ناحیه مجاز پارهسنگ (Tare (مقادیر مربوطه در این قسمت وارد میشود

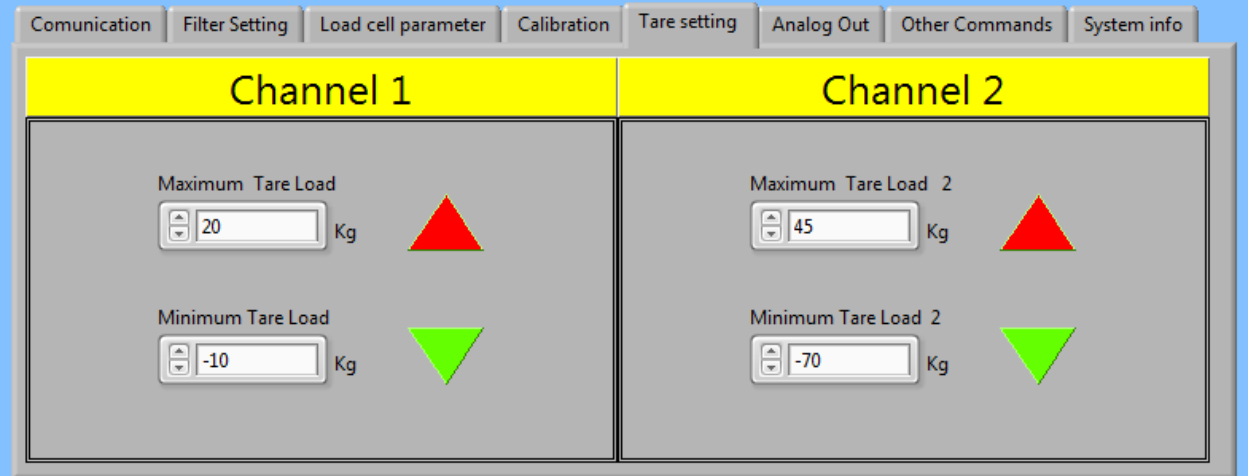

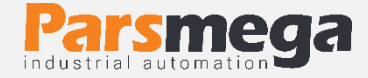

عمل پارهسنگ تنها در صورتی انجام میشود که در بین ناحیه Maximum Tare و Minimum Tare باشد .

# <span id="page-32-0"></span>**7.8 آنالوگ خروجی**

در این قسمت از برنامه میتوانید تنظیم منبع آنالوگ خروجی و مقادیر scale آنالوگ خروجی را انجام دهید.

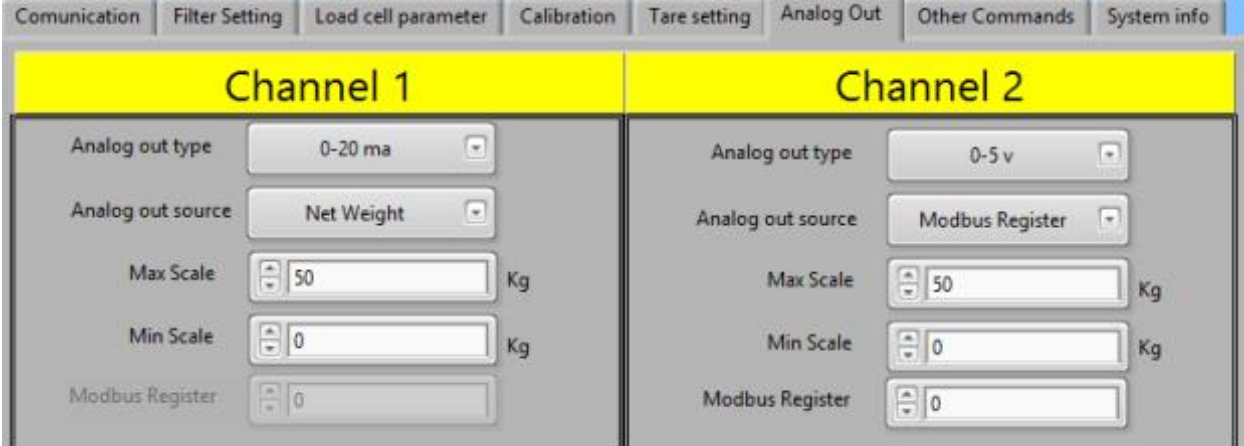

### <span id="page-32-1"></span>**7.9 دیگر دستورات**

در این قسمت دیگر دستورات قرار دادهشده است

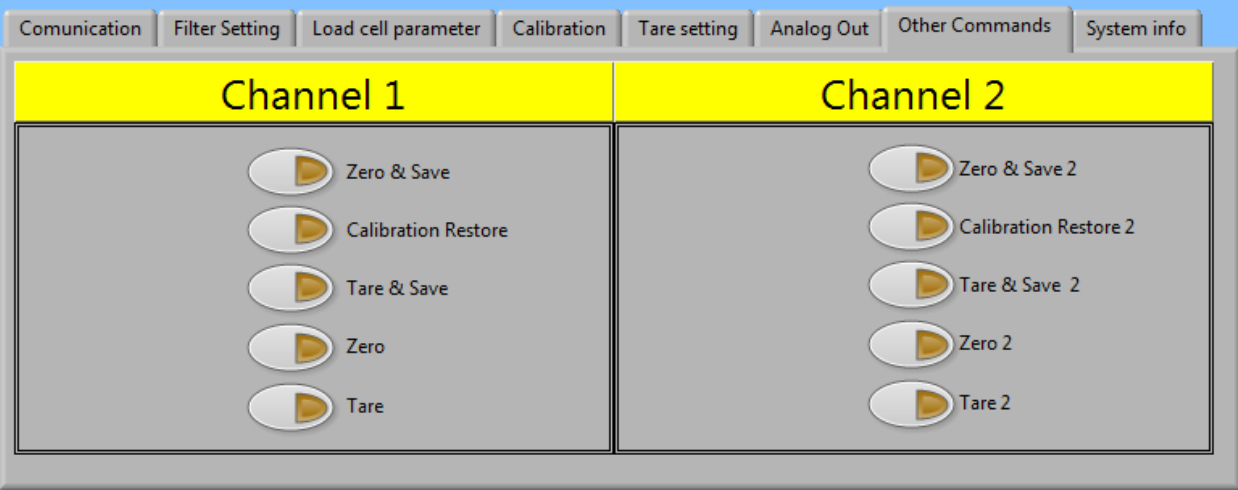